# **openQA Project - action #91878**

coordination # 39719 (Resolved): [saga][epic] Detection of "known failures" for stable tests, easy test results review and easy tracking of known issues

coordination # 19720 (Resolved): [epic] Simplify investigation of job failures

## **Improve git log entries in failed test investigation**

2021-04-28 06:41 - ybonatakis

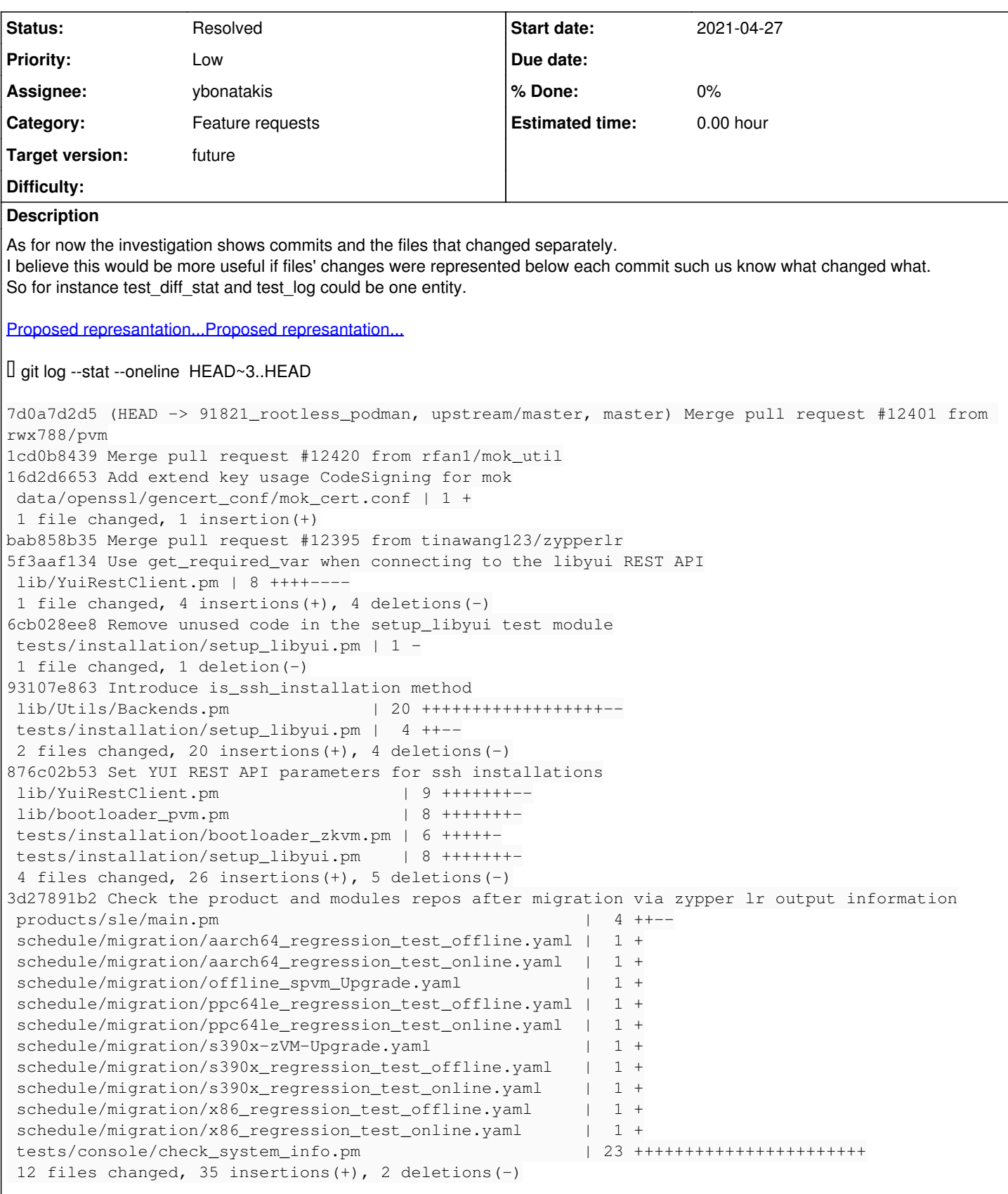

## **Related issues:**

Related to openQA Project - action #92731: clickable git log entries in inves... **Resolved Resolved** 

## **History**

#### **#1 - 2021-04-29 08:47 - okurz**

- *Subject changed from [OpenQA] Improve failed test investigation to Improve failed test investigation*
- *Due date set to 2021-05-27*
- *Status changed from New to Feedback*
- *Assignee set to okurz*
- *Priority changed from Normal to Low*
- *Target version set to future*

Hi, thanks for the ticket. So, instead of separate log+diff you would prefer a mixed git log with details. I guess personal preferences differ here. Do you know that others would prefer the same? I doubt that the mixed log is easier to read by users.

#### **#2 - 2021-05-07 07:20 - ybonatakis**

#### okurz wrote:

Hi, thanks for the ticket. So, instead of separate log+diff you would prefer a mixed git log with details. I guess personal preferences differ here. Do you know that others would prefer the same? I doubt that the mixed log is easier to read by users.

#### i do not know about others. I dont even know how many they use them or how.

IMO it is a clearer investigation approach because you can see which commit changes what files that it might cause the problem. Also with good comments is easier to walk through the commits and see what was merged with all the context in one look. Otherwise you have to go first in one panel see what files are changed and then go find the corresponding commit. Until this time you miss the description of the commit to see if it is relavant. And the other way around.

#### **#3 - 2021-05-14 07:48 - okurz**

We discussed this in the SUSE QE Tools Workshop 2021-05-14 as well. We see it as a viable alternative to make the git hash clickable, e.g. pointing to the corresponding github view for the git hash.

#### **#4 - 2021-05-14 09:43 - ybonatakis**

okurz wrote:

We discussed this in the SUSE QE Tools Workshop 2021-05-14 as well. We see it as a viable alternative to make the git hash clickable, e.g. pointing to the corresponding github view for the git hash.

or both? i see this as a interchangeable and interdependent enhancement

#### **#5 - 2021-05-14 22:26 - okurz**

sure, we can try both. So far I have not heard or read from anyone else that they would think the approach of combined log+stat as necessary but maybe you want to give it a try yourself in openQA code around the code in

<https://github.com/os-autoinst/openQA/blob/master/lib/OpenQA/Schema/Result/Jobs.pm#L1987> ? I can't make promises if we want to accept such PR but we can try to discuss over code rather just english text :)

#### **#6 - 2021-05-17 07:08 - okurz**

*- Parent task set to #19720*

#### **#7 - 2021-05-17 07:18 - okurz**

- *Subject changed from Improve failed test investigation to Improve git log entries in failed test investigation*
- *Due date deleted (2021-05-27)*
- *Status changed from Feedback to Workable*
- *Assignee deleted (okurz)*

I split out the "clickable git log entries" into [#92731](https://progress.opensuse.org/issues/92731) . [ybonatakis](progress.opensuse.org/users/32492) as stated, you are welcome to give it a try. Within SUSE QE Tools we need to postpone the feature a bit.

#### **#8 - 2021-06-28 18:40 - ybonatakis**

## **#9 - 2021-06-30 12:14 - ybonatakis**

## okurz wrote:

sure, we can try both. So far I have not heard or read from anyone else that they would think the approach of combined log+stat as necessary but maybe you want to give it a try yourself in openQA code around the code in <https://github.com/os-autoinst/openQA/blob/master/lib/OpenQA/Schema/Result/Jobs.pm#L1987> ? I can't make promises if we want to accept such PR but we can try to discuss over code rather just english text :)

<https://github.com/os-autoinst/openQA/pull/3993>talk time :)

## **#10 - 2021-06-30 12:15 - ybonatakis**

*- Status changed from Workable to Feedback*

#### **#11 - 2021-08-03 12:44 - cdywan**

*- Status changed from Feedback to In Progress*

I suspect this should be *in progress* as there's a very nice looking PR under review

## **#12 - 2021-08-03 12:45 - cdywan**

*- Related to action #92731: clickable git log entries in investigation tab added*

## **#13 - 2021-11-16 08:39 - ybonatakis**

i checked o3 and the links are not getting the correct url. the url looks like https://github.com/os-autoinst/os-autoinst-distri-opensuse.gitc3e0fc6e8 when it is supposed to be https://github.com/os-autoinst/os-autoinst-distri-opensuse/commit/c3e0fc6e8. Somehow this appears only on test\_log. needles\_log works fine

## **#14 - 2021-11-17 20:00 - ybonatakis**

the problem with the dropdown link was fixed but the test\_log link is still rendered wrongly

#### **#15 - 2021-11-17 21:42 - ybonatakis**

<https://github.com/os-autoinst/openQA/pull/4366>submitted for url correction

## **#16 - 2021-11-19 08:51 - ybonatakis**

*- Status changed from In Progress to Resolved*

The feature look in place now and works as expected. I still see things that need some improvement and i will try to take a look when i will have time. So instance i show some old jobs which complain that they cannot get the git stat(*Invalid revision range*[0]) but i assume that this was already an defect or it is a different problem from this task. i am going to resolve this

[0]<https://openqa.suse.de/tests/7553763#investigation>